## **PREPARATION BUDGETAIRE 2007**

## **Procédures d'installation en monoposte**

## **1. Téléchargement à effectuer sur la machine de la Compta Bud 2006**

- Site : «  $\frac{http://diff.ac-creteil.fr/di/}{$  $\frac{http://diff.ac-creteil.fr/di/}{$  $\frac{http://diff.ac-creteil.fr/di/}{$  »,
- rubrique « Applications nationnales/ GFC-GFE »
- menu « GFC Windows/ Prépa Bud 9.1 »
- Cliquer sur Préparation budgetaire 2007- v.9.1 pour télécharger le fichier nommé « **pbw2007\_i301.exe** » dans un répertoire de votre choix de votre disque dur que vous avez préalablement créé (exemple : c:\Diffusion 2007\PrépaBud2007)

## **2. Différentes étapes d'installation**

• Sur le poste où la compta Bud 2006 est installée, lancer le programme **pbw2007\_i301.exe pbw2007\_i301.exe**

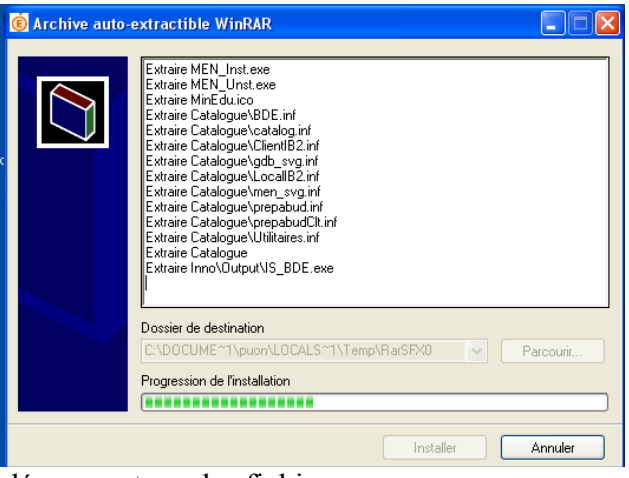

décompactage des fichiers…

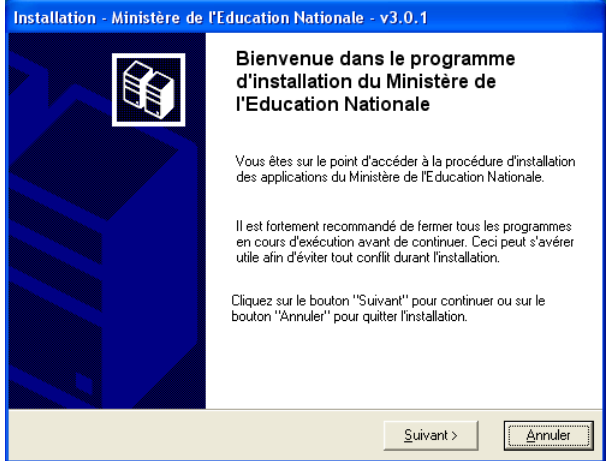

cliquer sur 'Suivant' …

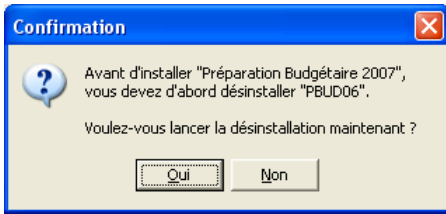

Désinstallation de la PrépaBud2006 avant l'installation de la PrépaBud2007…

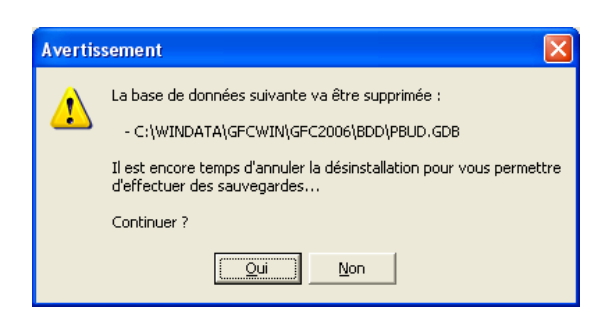

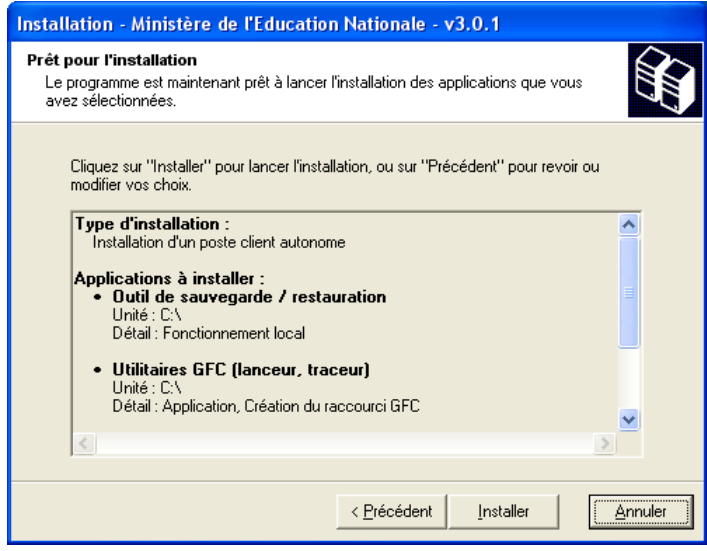

Et poursuite de l'installation…

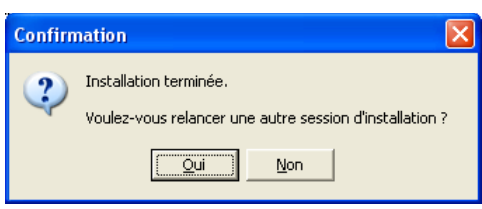

Cliquer sur 'Non' pour terminer l'installation en monoposte.